# **COSC 494/594 Unconventional Computation (Fall 2016)**

# **Quantum Circuit Project**

**Due Nov. 21, 2016**

#### **Introduction**

In this project you will use a quantum computer simulator to explore several simple quantum circuits. The tasks are simple and shouldn't take you much time, but be sure to start on the project early in case you have trouble running the simulator or some other technical problem. (You are welcome to use another quantum simulator if you prefer.)

#### **About the jQuantum Simulator**

jQuantum (http://jquantum.sourceforge.net/) is a quantum computer simulator using the *circuit* architecture (as opposed to another type of quantum computer architecture, such as adiabatic). It seems to have been developed by a German named Andreas de Vries in 2004 and may have been updated last in 2010. According to the documentation, it is still a beta product and is not likely to be intended for any market other than inquisitive quantum computing students.

It is a Java-based application that can run either natively to one's machine or directly from the web-site. Initial testing showed few bugs, but there may be infrequent crashes that require killing the program.

While the bugs mentioned above were not encountered during heavy qubit operations, it is important to remember that this is only a quantum computer simulator, not a quantum computer. Thus, while a quantum computer would be able to handle  $2^n$  states easily, the iQuantum simulator must simulate  $2^n$ states, which can quickly overwhelm a modern day laptop, even at a seemingly low n (approximately 10).

## **Using the jQuantum Simulator**

The jQuantum simulator is a simple point-and-click application. Most of the information you need to install (or not) and run the application can be found in the first three pages of the documentation file (http://jquantum.sourceforge.net/jQuantum.pdf) or the *Help with jQuantum* item in the *Help* menu of the application.

There are three rather non-intuitive features of the application. First, is the display of the quantum registers. jQuantum allows for two quantum registers, named x and y respectively (the exercises below only make use of one register). The values are displayed as blocks or a grid. An example of a two-qubit register (with four basis states,  $|00\rangle, |01\rangle, |10\rangle, |11\rangle$ ) is displayed below:

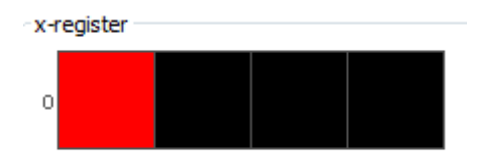

Hovering the cursor over each block displays a pop-up menu of the value that the respective block represents:

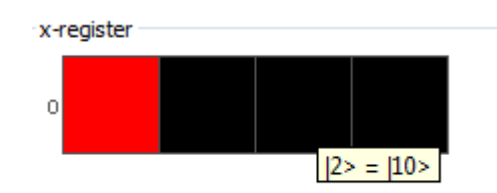

Each block is colored corresponding to its current value (the color wheel is available via the help menu, but in general black represents no value, red represents a positive real value, and light blue represents a negative real value; other colors represent complex amplitudes).

In a classical computer, only one state could be represented at a given point in time, but in a quantum computer, a register can have multiple states simultaneously:

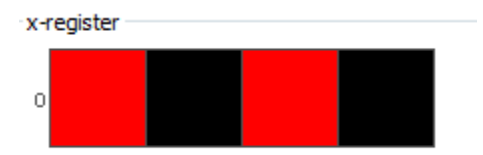

In the above picture, the register is holding the states  $|00\rangle$  and  $|10\rangle$ .

The second non-intuitive aspect of using jQuantum is the qubit numbering. Notice that in a register, each qubit has a numerical designator (this is an underlined number at the far left of the qubit).

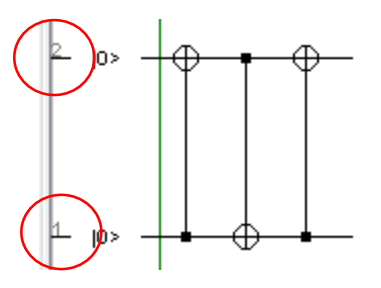

This qubit number is used when creating gates that use more than one qubit and when assigning initial qubit values. The qubits are displayed in the register in ascending order (based on their qubit number) from left to right.

Lastly, one must remember that this is not a drag-and-drop application. You cannot insert a gate into a circuit; you can only add additional gates to the end of the circuit. Thus, a mistake early on in a circuit will require that one delete the circuit right-to-left to return to the mistake and then rebuild the circuit left-to-right.

## **Questions**

1. What is the function of the gate below? Given a specific initial qubit value combination it can simulate which classical gate? Draw its Fredkin gate equivalent.

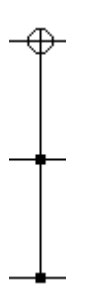

- 2. The four different Bell states can be constructed with only one circuit by changing the initial qubit values. Build this circuit and run simulations for each initial qubit value combination and verify that the corresponding Bell state is created (take screen captures to show each simulation result). (Note that you can use the leftmost button in the pane above your circuit to change the initial qubit values of your circuit.)
- 3. What is the effect of the following single qubit circuit? Include screen shots and explain your results.

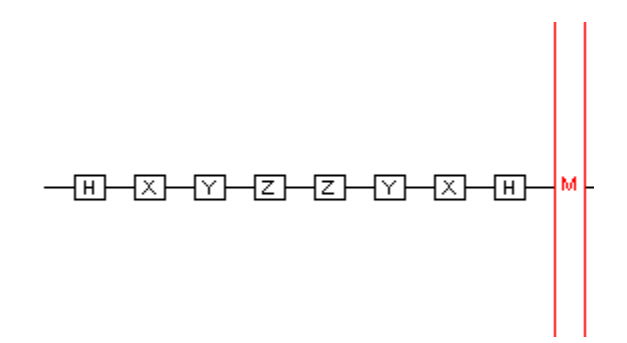

- 4. Build a 3 "bit" random number generator. Include a screen shot of your circuit and several outputs.
- 5. For this question you will demonstrate quantum error correction. You will be using the triple redundancy encoder and the syndrome extraction circuits that you designed on your last homework. You will need six qubits. Qubits 1 to 3 will be used for the syndrome and should be initialized to  $|000\rangle$ . Qubits 4 to 6 will be used for the encoded qubit, so qubits 4 and 5 should be

initialized to  $\vert 00 \rangle$ . Qubit 6 will be used for the quantum state that we want to encode. For this question, initialize it to  $\ket{1}$  and apply the Hadamard gate so that we are encoding  $\left(\ket{0} - \ket{1}\right) / \sqrt{2}$ . Add to this your circuit to do triple-redundancy encoding. Next, simulate a bit-flip error by applying an X gate to one of qubits 4 to 6. Finally, apply your circuit for syndrome extraction. Run your quantum program and include a screen shot showing your circuit and the final register state. Explain why the final state is correct (assuming that it is!). (Note: you cannot measure the syndrome and use that to complete the error correction, since there is a bug in the simulator's implementation of single-qubit measurement.)